## (本、雑誌など)の予約のしかた

貸出可能な資料であれば、OPACで予約ができます。 予約は次の三通りの方法があります。まず利用者メニューからログインしておきましょう。 ①予約カートを使った予約…予約カートに書籍を溜め、最後にまとめて予約します。複数の書籍を一度に予約したいときに便利です。 ②いますぐ予約を使った予約…予約カートを通さず、直接予約画面まで遷移します。一つの書籍のみ借りたいときに便利です。 ③順番予約…上下巻やシリーズものなどをまとめて予約し、受け取る順番を指定できる「順番予約」機能があります。

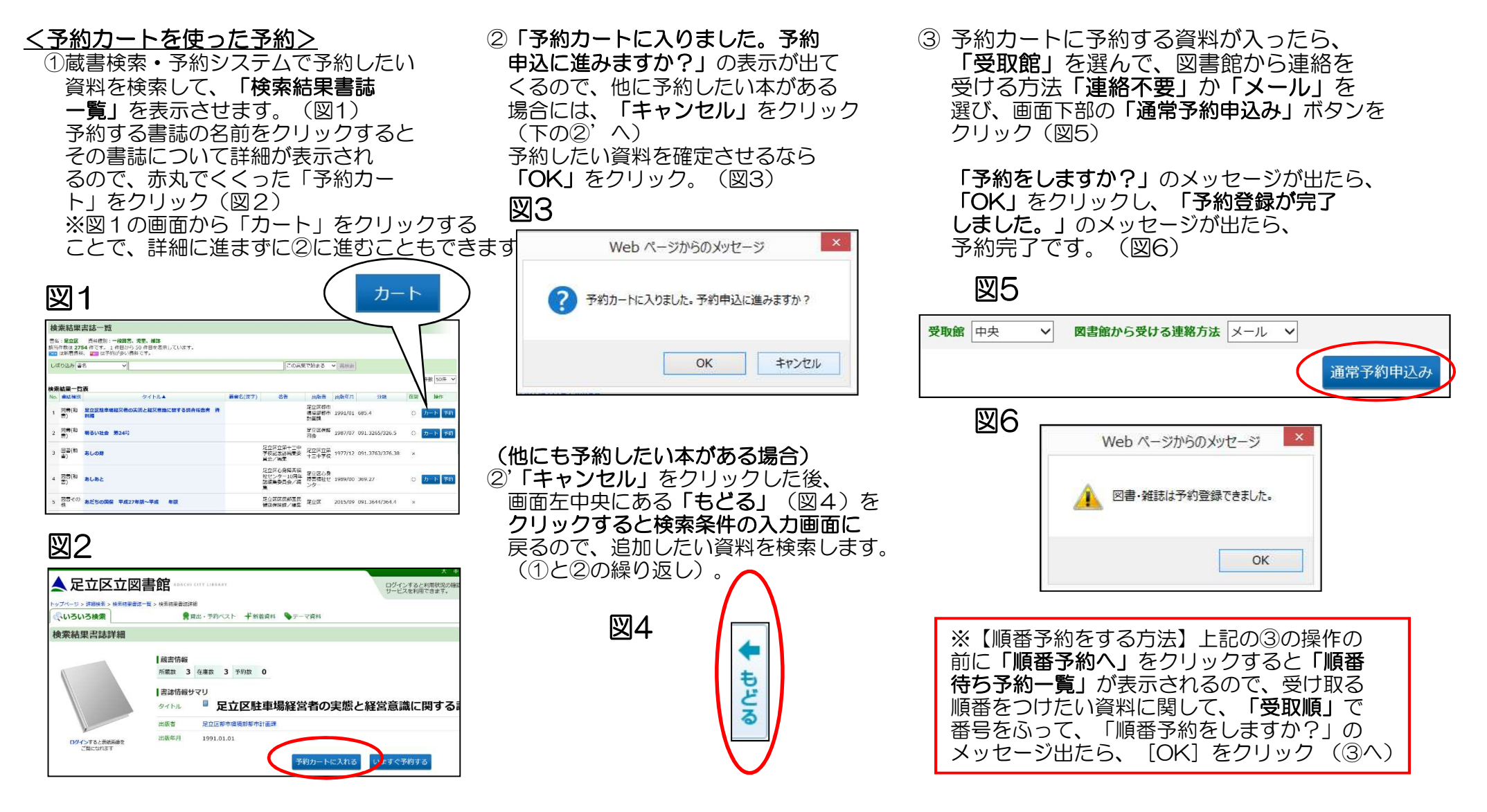